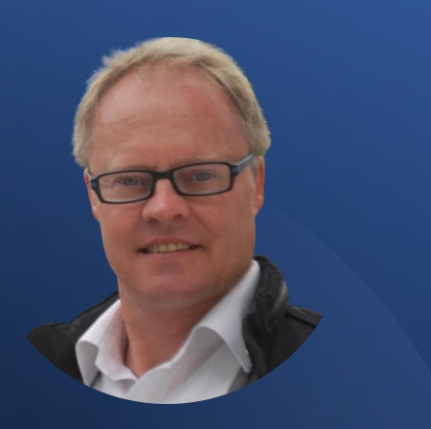

Derick Mildred

5 Steps to Results.

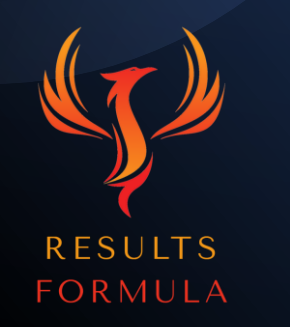

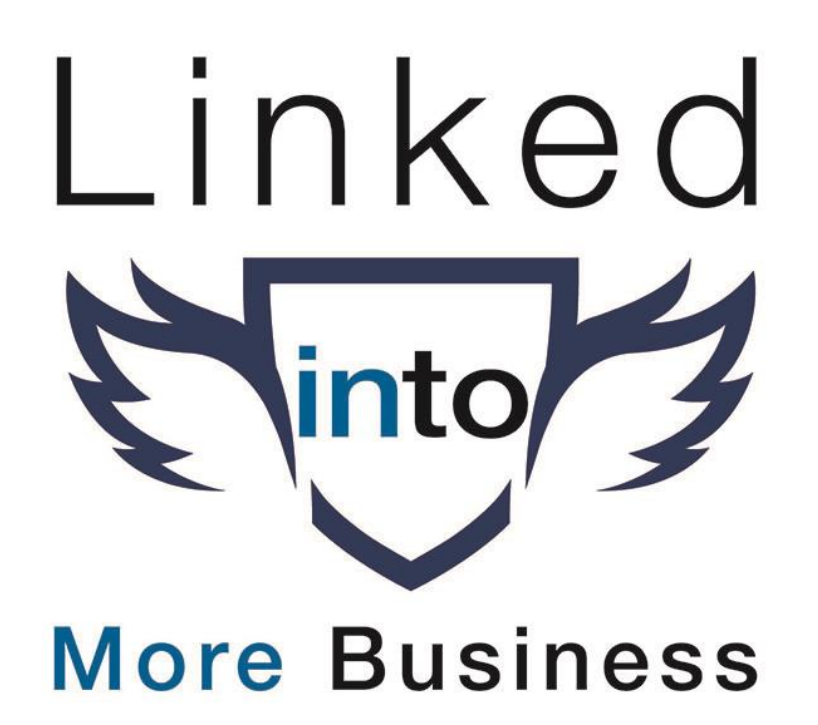

#### In this chapter you will learn.

- 1. The 5 Steps to Apply to achieve results on LinkedIn.
- 2. About the 2 invaluable Support Communities available to you.
- 3. The steps involved to set up your profile.
- 4. How to Add Connections the right way.
- 5. Suggested messages to use.
- 6. What to Post and where to find content to share.

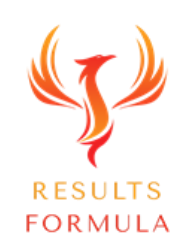

# Step 1 SUPPORT COMM

#### a.) Set Up or Join a

#### TERMIND MAS  $\mathbb{P}$

 $\bullet$ 

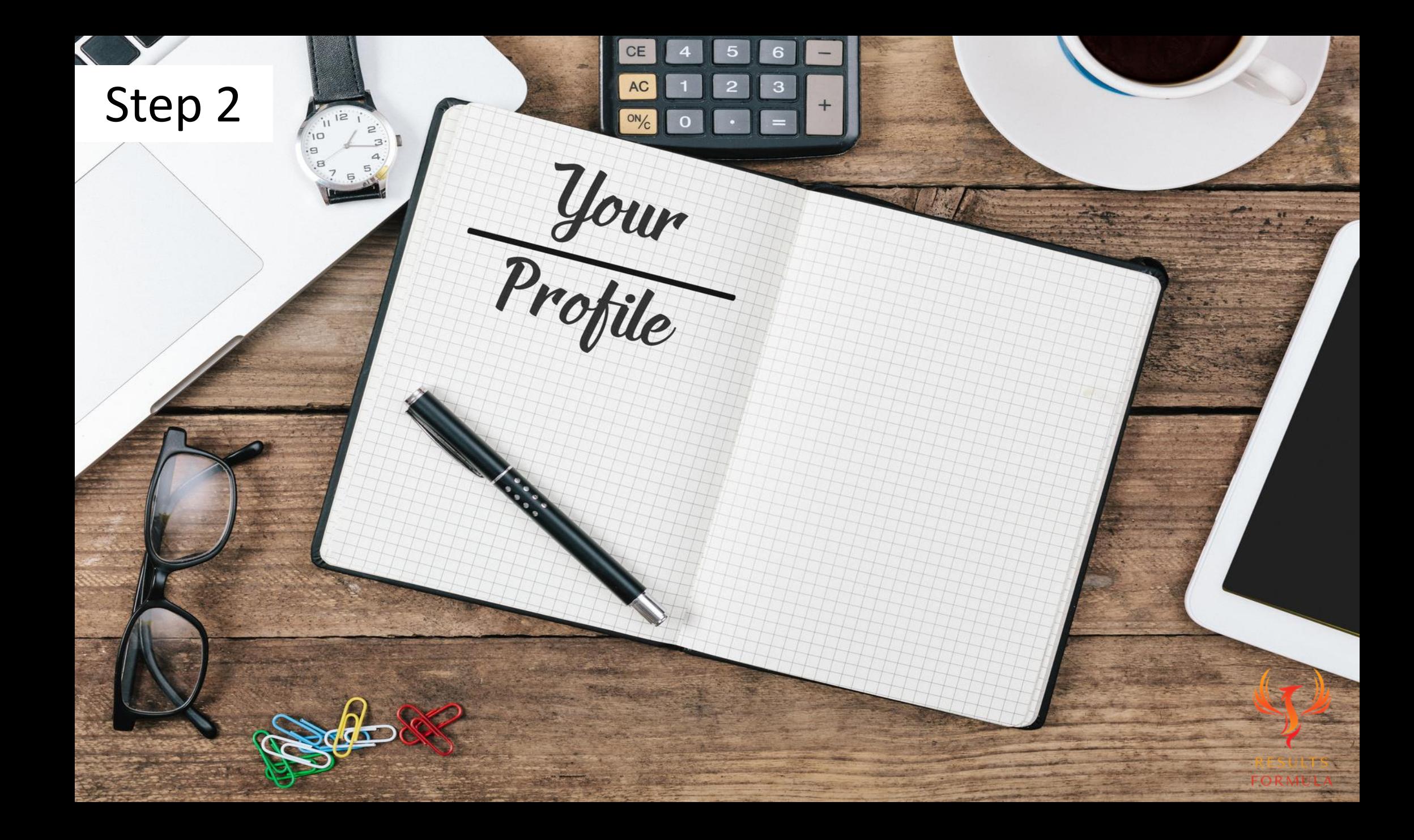

#### a.) Set Up Your

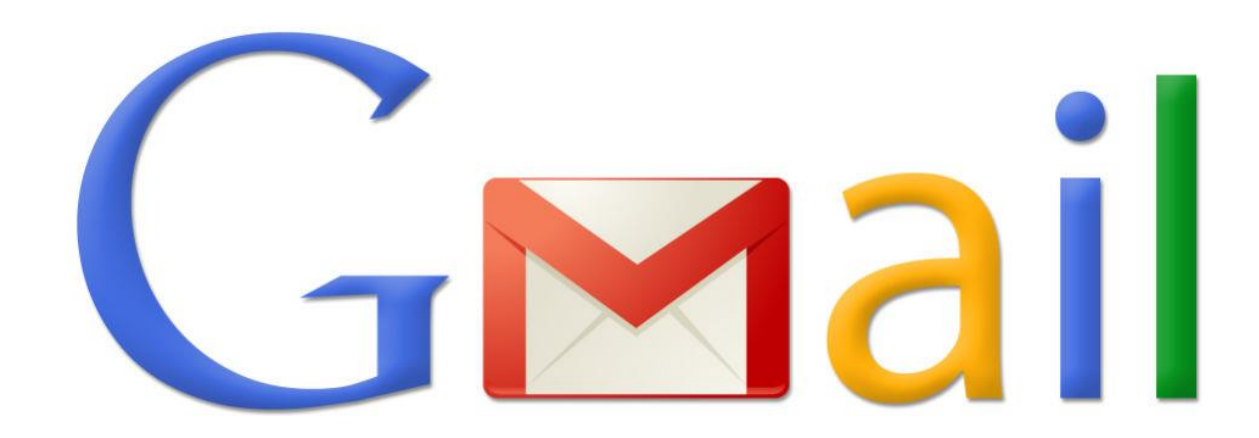

Exclusively, to keep all your Linkedin notifications in the 1 place.

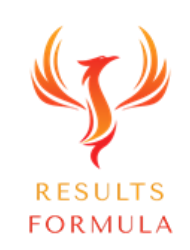

© 2024 Results Formula

### b.) Your Profile Face Pic

Upload your preferred Profile picture to Photofeeler and let people vote on how competent, likeable and influential you look.

When you're happy with the votes on your preferred photo, then you know which photo to use on your LinkedIn Profile.

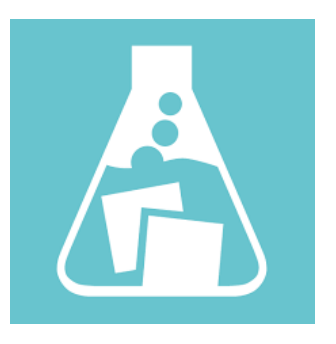

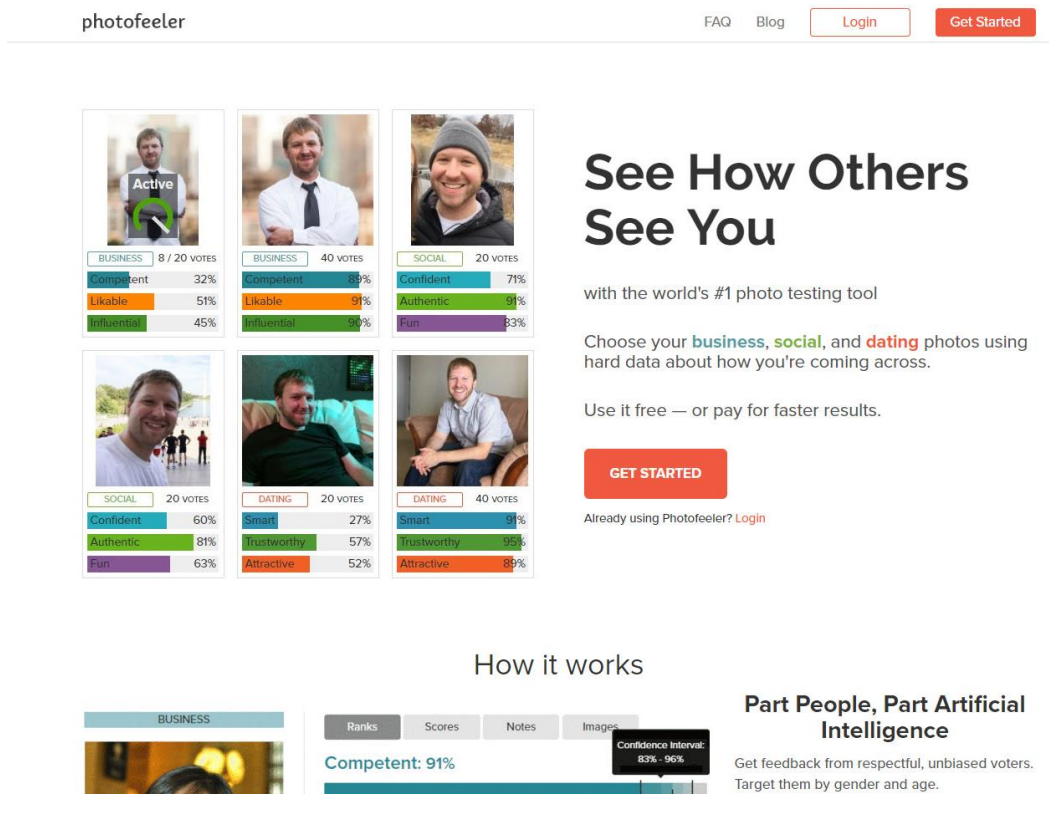

Go to www.photofeeler.com

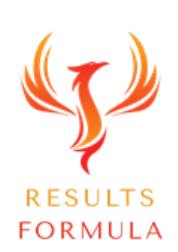

#### **Importantly**

Your Linkedin profile should be written from the position of

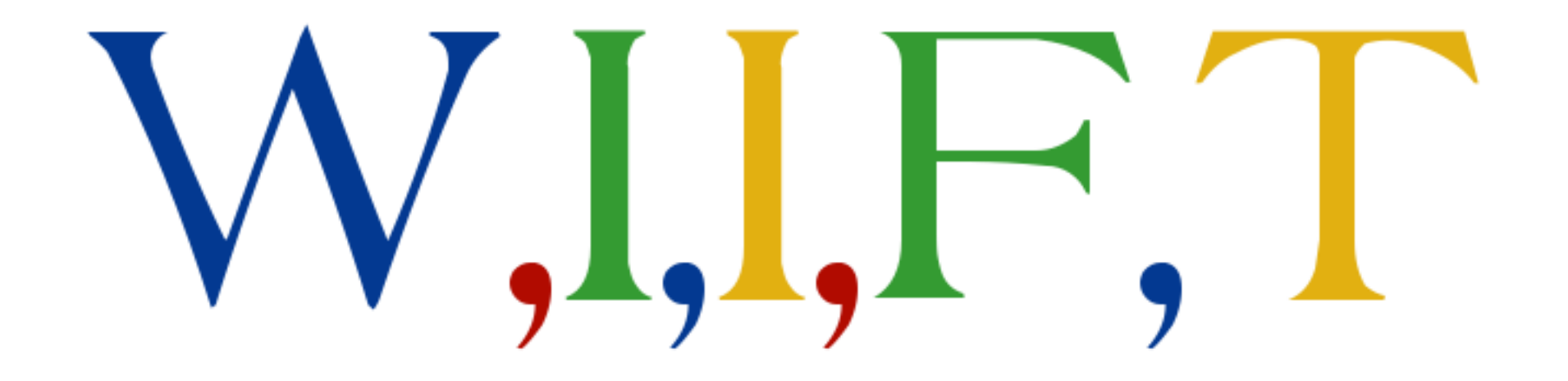

#### **What's in it for them**

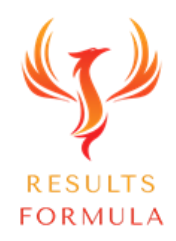

© 2024 Results Formula

#### ) Define Your Target Market

La de la construcción de la construcción de la construcción de la construcción de la construcción de la construcción de la construcción de la construcción de la construcción de la construcción de la construcción de la cons

## RESULTS FORMULA

U

### d.) Establish Your Keywords

19%

15%

10%

*Channel Company* 

**RES**  $\overline{O}$ RN

#### Research Your Top 3 Keywords

#### **M** Wordtracker

#### Find new keywords for your market

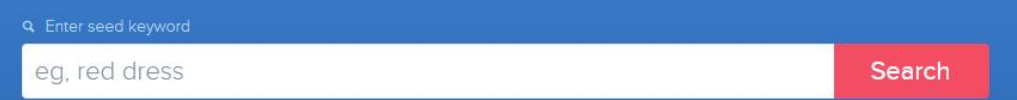

Need more than a keyword research tool? How about a market research tool. Take competitors' keywords, in-depth PPC and SEO insights, data from Google and our own proprietary search technology... All you need to do is start searching.

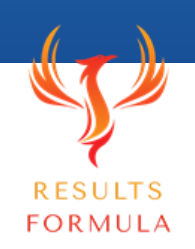

Go to Wordtracker.com

#### Your Header Image should include.

#### Header Image Size (1584 X 396 Pixels)

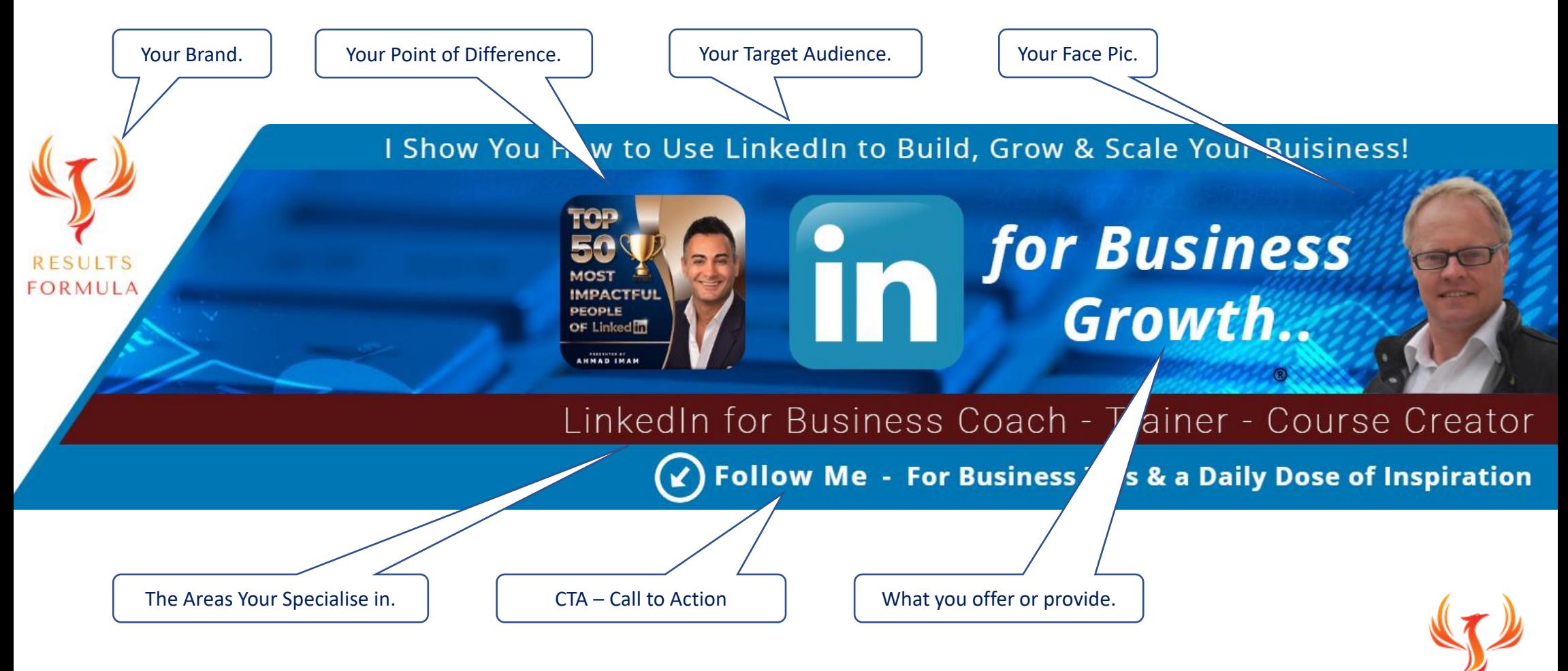

**RESULTS FORMULA** 

#### To Build Your Header Image.

Header Image Size (1584 X 396 Pixels)

Use either

1.) [www.canva.com](http://www.canva.com/)

2.) [www.snappa.com](http://www.snappa.com/)

3.) [www.creatopy.com](http://www.creatopy.com/)

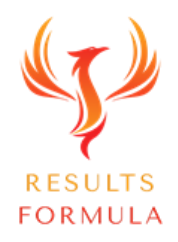

### f.) Add Your Contact Details

 $\times$ *Your Name here* Contact Info Your Profile m *Your Profile URL here*  $\mathscr{E}$ Websites *Website 1 Link here Website 2 Link here Website 3 Link here ( May include Social Media)* Phone  $\mathcal{C}$ *Your Preferred Ph No here* Address  $\circ$ *Postal Address here* Email 罓 *Preferred Email here* 屵 Birthday *Date of Birth here*

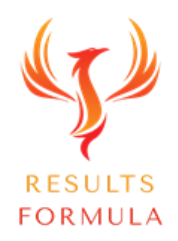

### g.) Your Headline

- 1.) Try to include your top 3 keywords.
- 2.) Plus a 'Key Benefit Statement' aimed towards your target market.

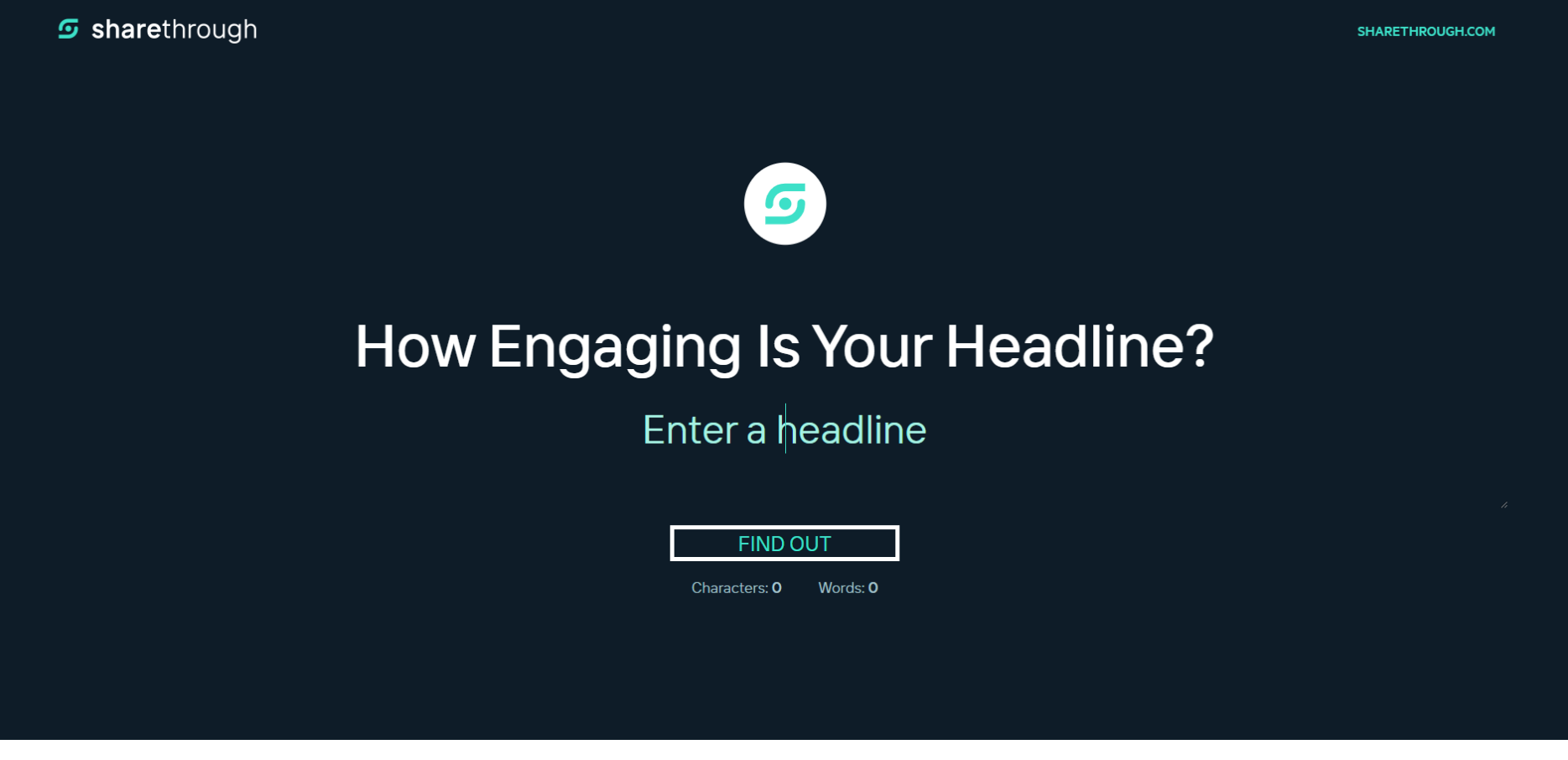

Go to https://headlines.sharethrough.com

**RESUI FORMULA** 

### h.) Your About Section

EXPERIENCE

TELL US YOUR STORY!

LIFE

**ADVENTURE** 

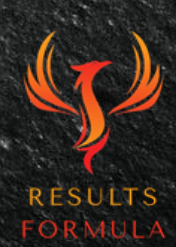

### h.) Your About Section cont

- 1.) Your About section is about you, your services and the solutions you offer your target market or target audience.
- 2.) You're allowed upto 2,600 Characters so you should use as many as possible to get your message across.
- 3.) Your About section should appeal to the reader and be all about 'What's In It For Them'.
- 4.) Think about your objective, to entice the reader to want to know more about what you do and how you can help them.

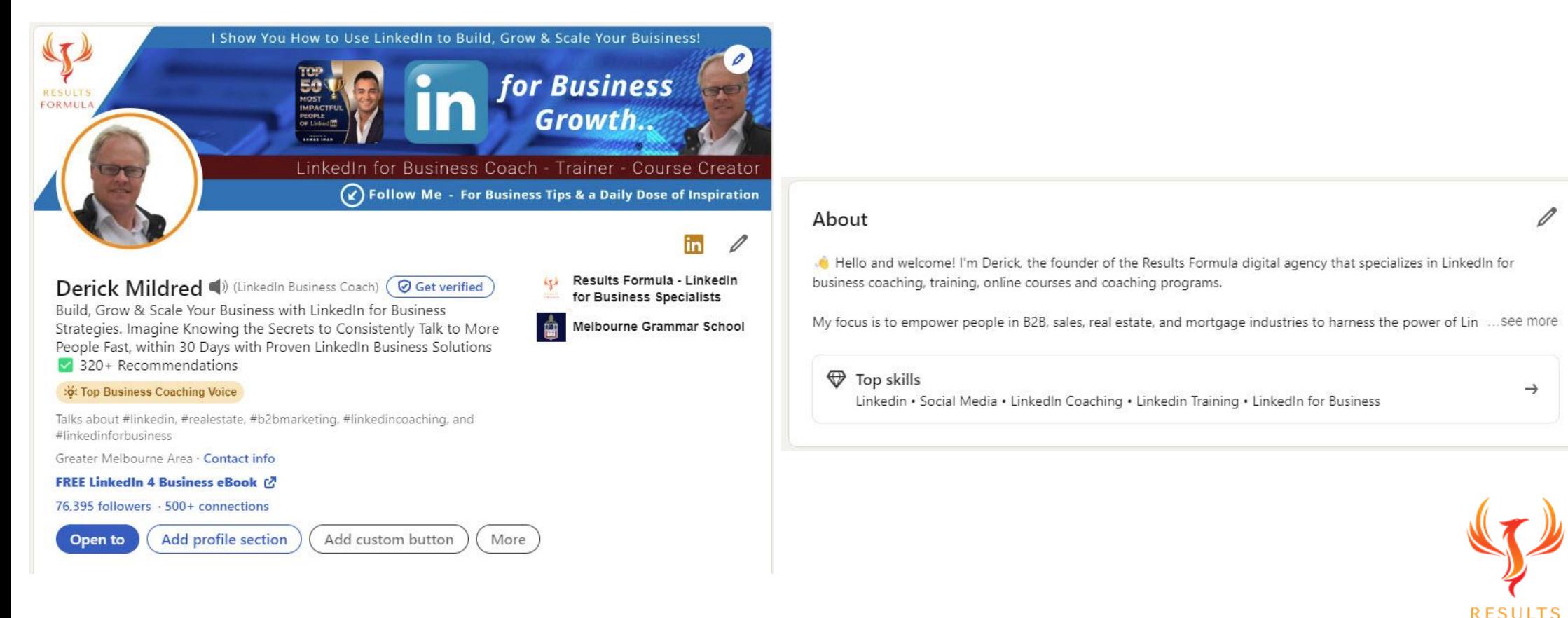

**FORMULA** 

### i.) Your Experience Section

1.) Your Experience section is about your business, the services and solutions it provides to its target market, target audience. 2.) You're allowed upto 2,000 Characters so you should use as many as possible to get your message across. 3.) Your Experience section should also appeal to the reader and be all about 'What's In It For Them'. 4.) Again consider your objective, to entice the reader to want to know more about what you do and how you can help them.

5.) Be sure to see the templates provided. Derick Mildred LinkedIn Strategist Australia - LinkedIn Trainer for Your Team - LinkedIn

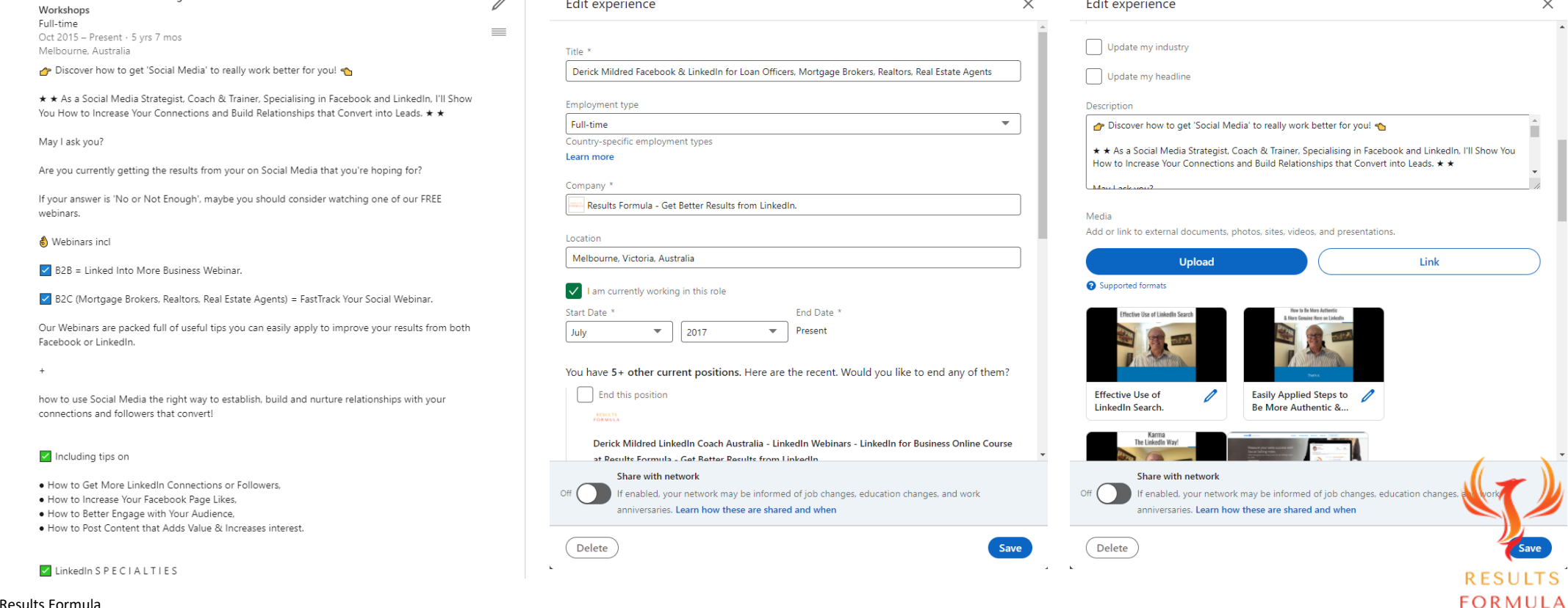

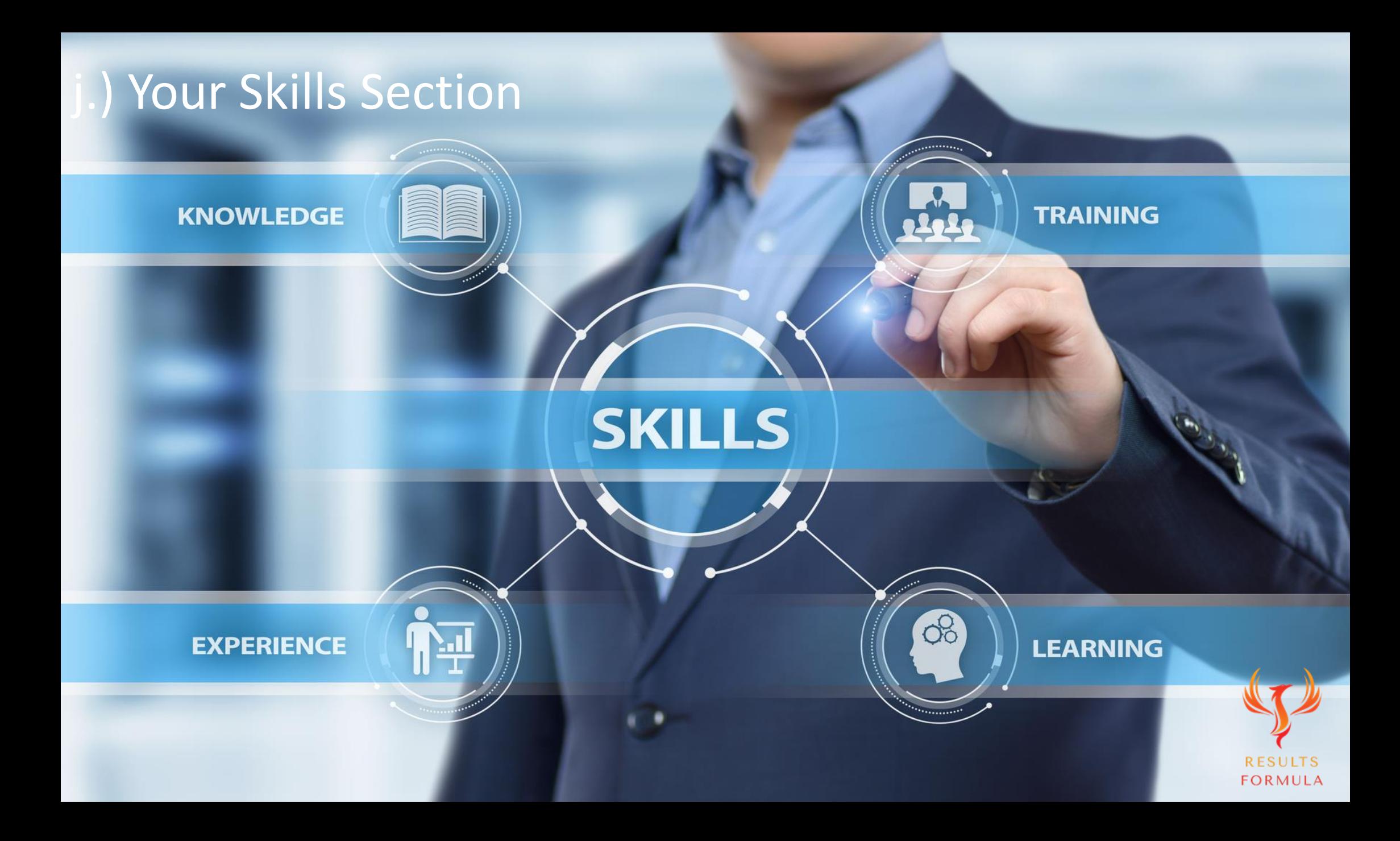

### i.) Your Skills Section cont.

- 1.) Add skills to your profile
- 2.) You are allowed up to 50 Skills.
- 3.) As part of the Optimization of your Profile, your 3 Keywords should be your top 3 skills.
- 4.) It's easy to adjust the order of your skills, just drag and drop.

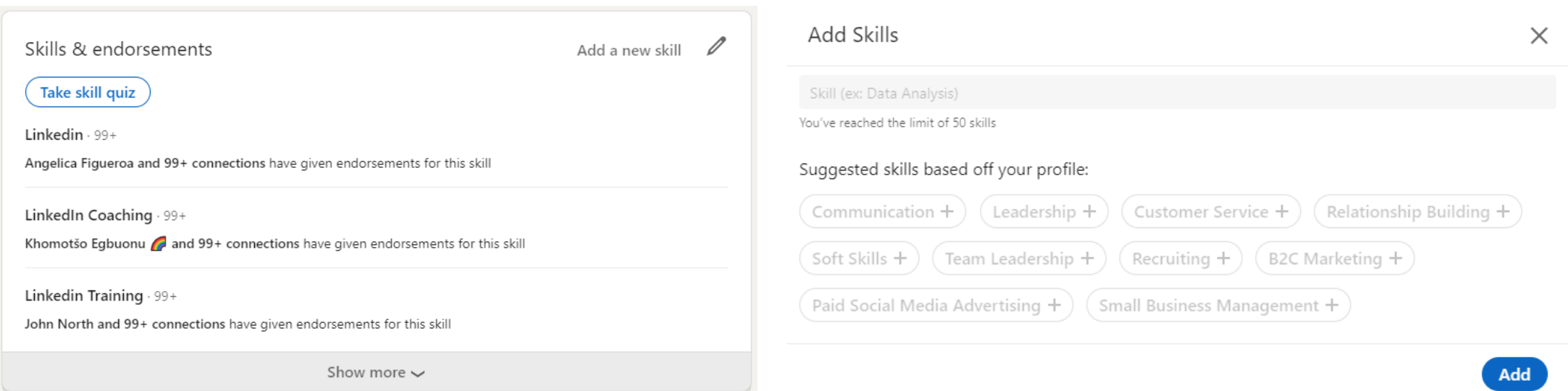

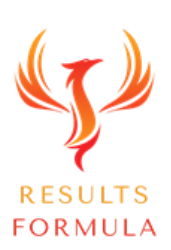

Endorse your Connections to Get Your Skills Endorsed

in Return.

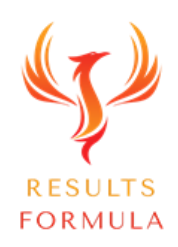

© 2024 Results Formula

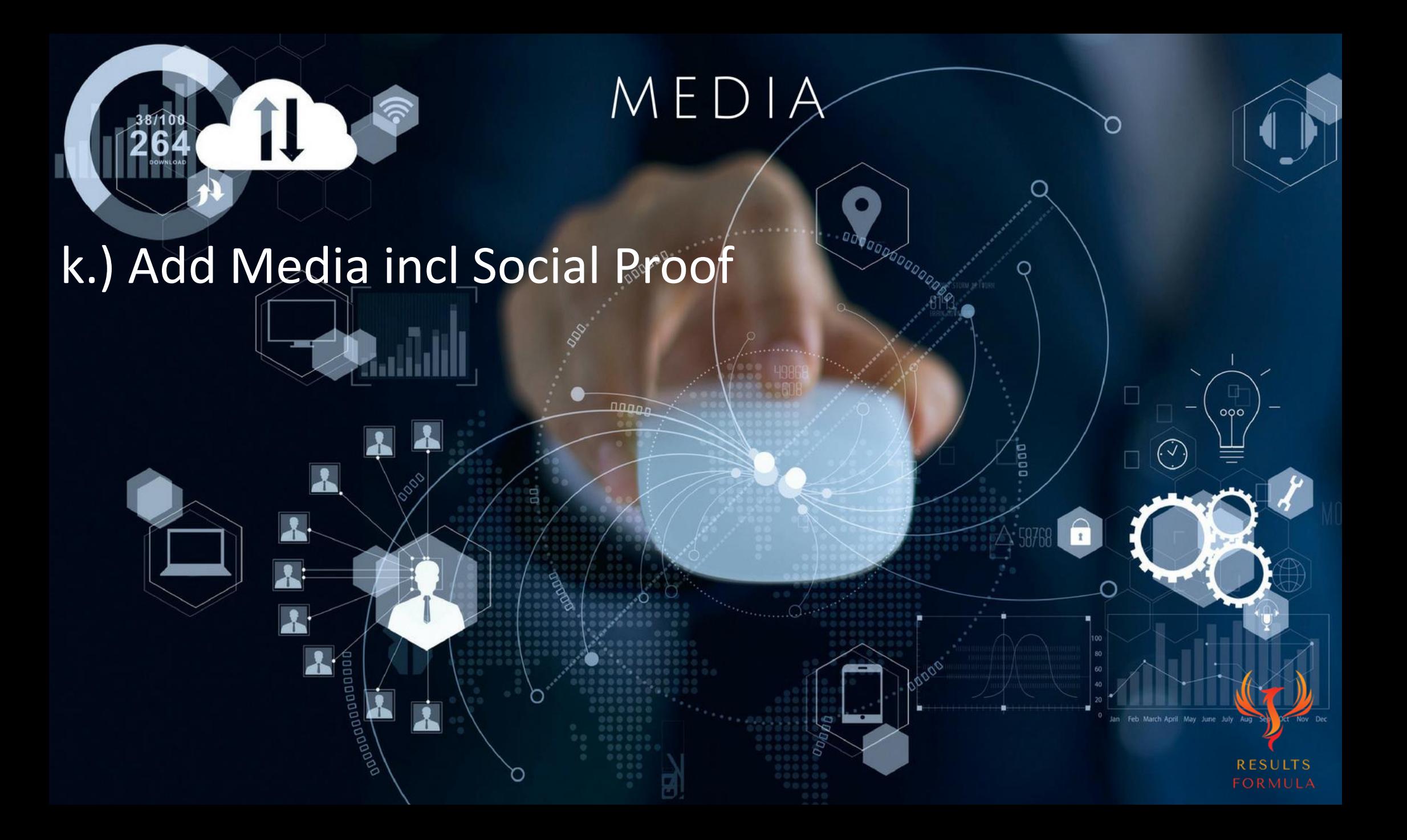

### l.) Your Social Proof

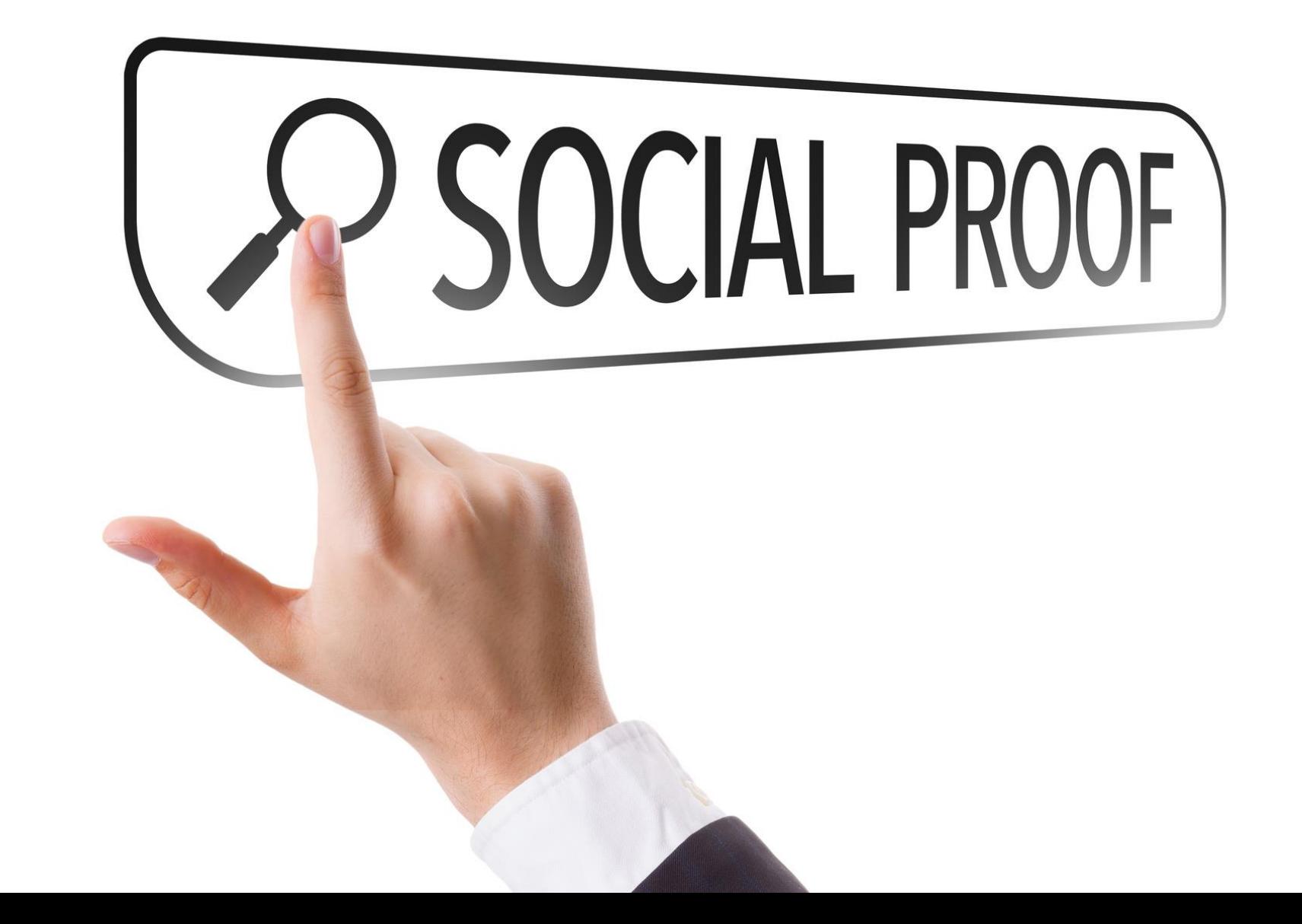

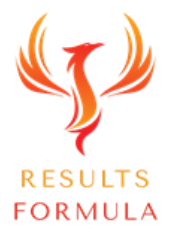

#### m.) Add Media – Social Proof

To your Featured and Experience sections

Including

Awards, Testimonials, Reviews, Recommendations, Case Studies, Papers, Reports, Pdf's, Presentations, 'How to style' etc, Guarantees etc, Successful articles, posts etc. Added directly or hosted via Youtube. Slideshare. Your Website. Landing Pages etc.

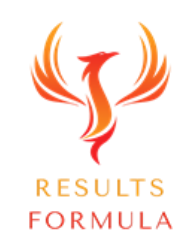

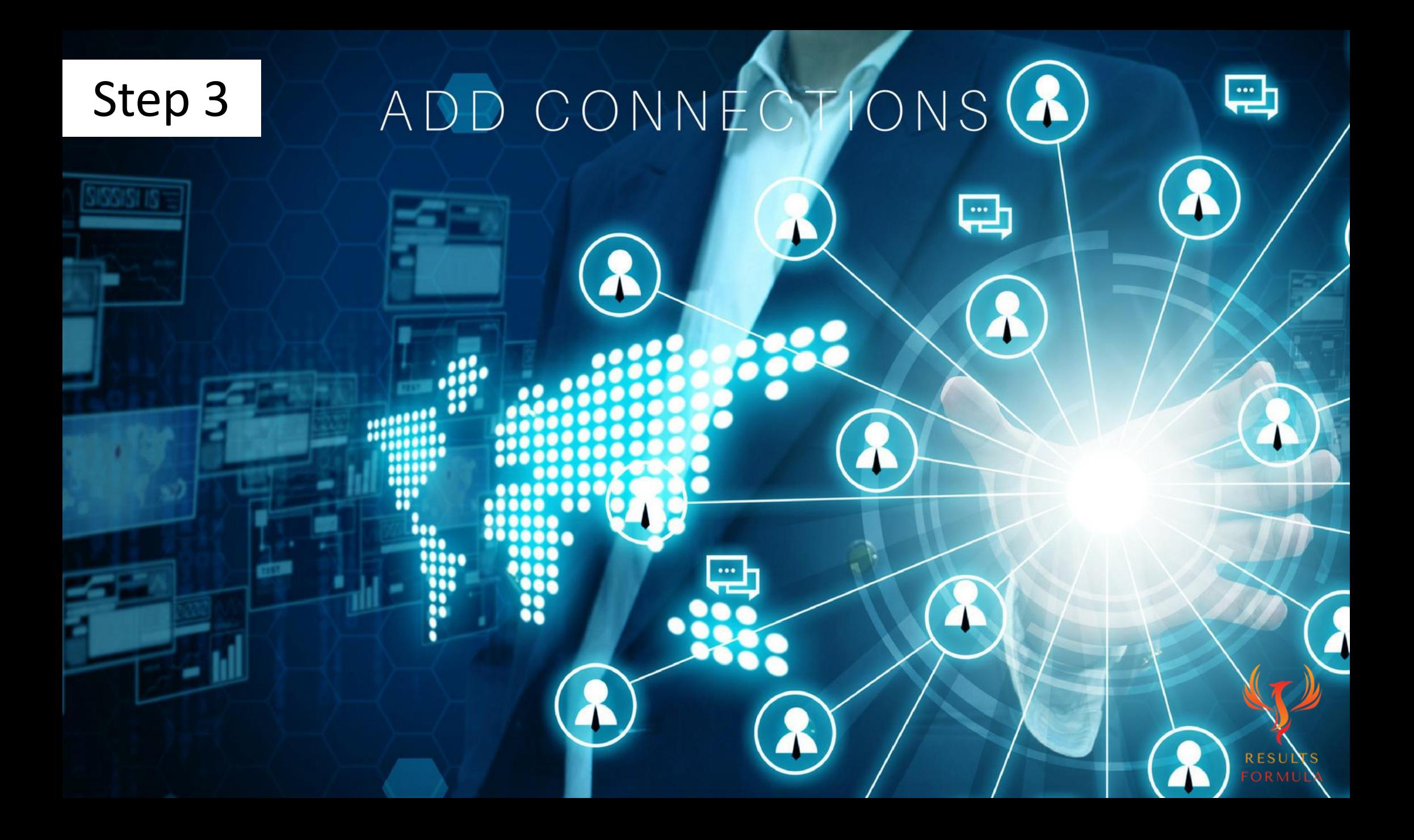

Add Connections, Using the 'Personalised' Request to Connect Approach.

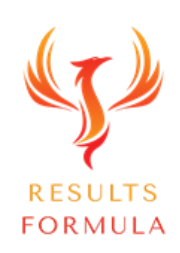

#### Search for People in Your Preferred Target Market..

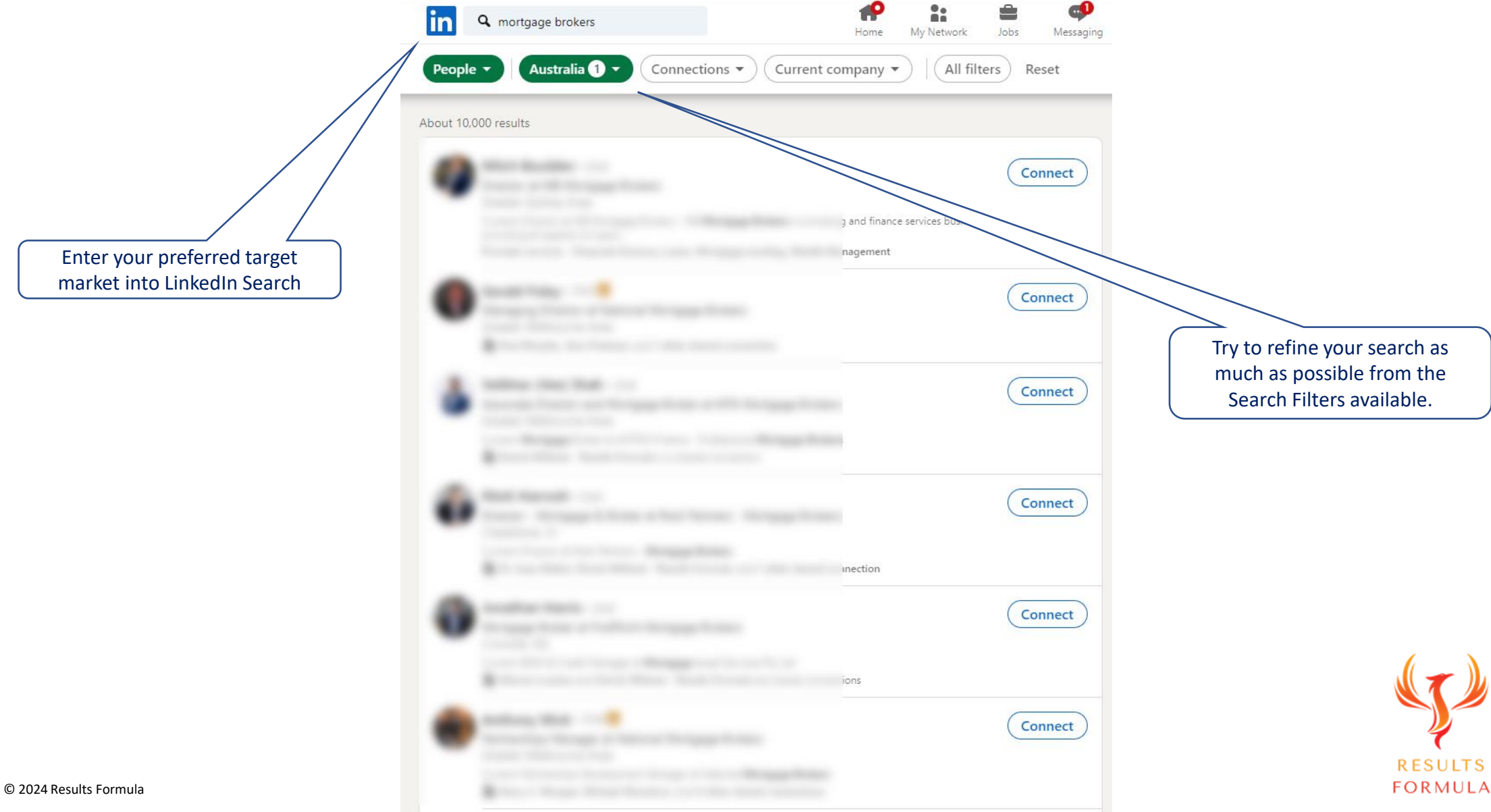

#### The Correct Way To Add Connections.

1.) Open up their profile

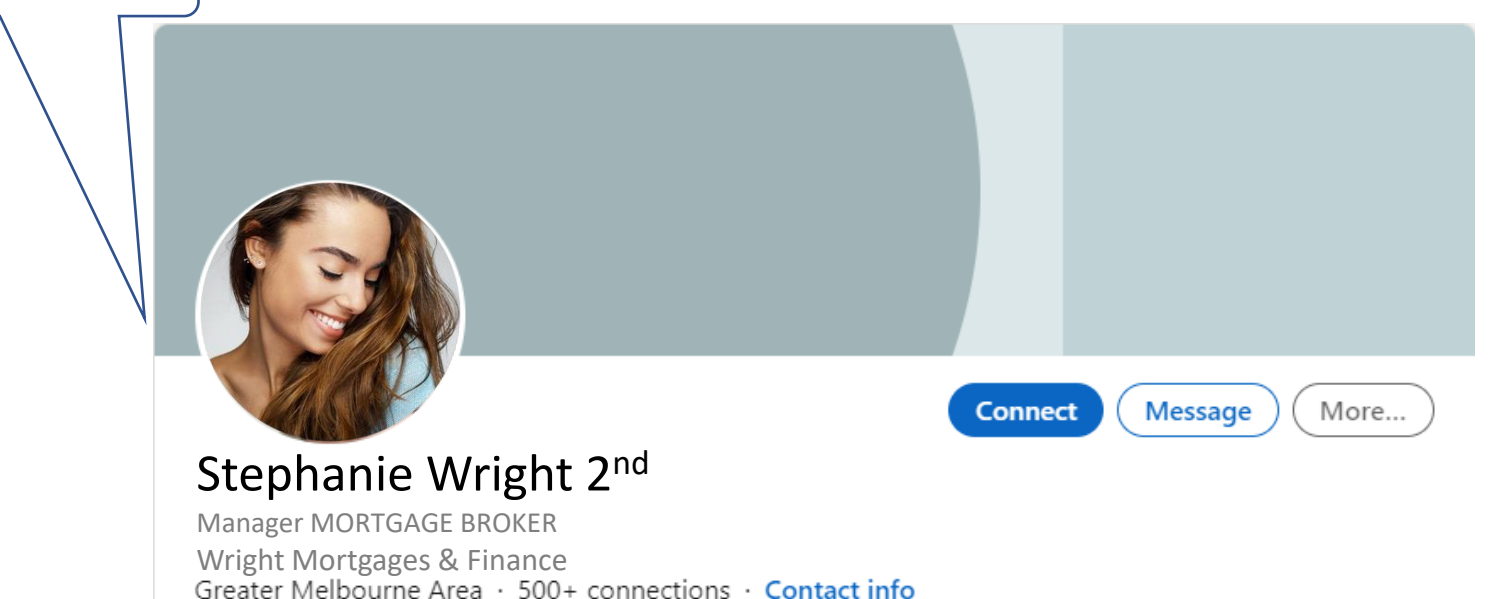

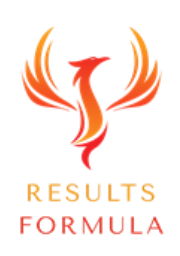

#### The Correct Way To Add Connections.

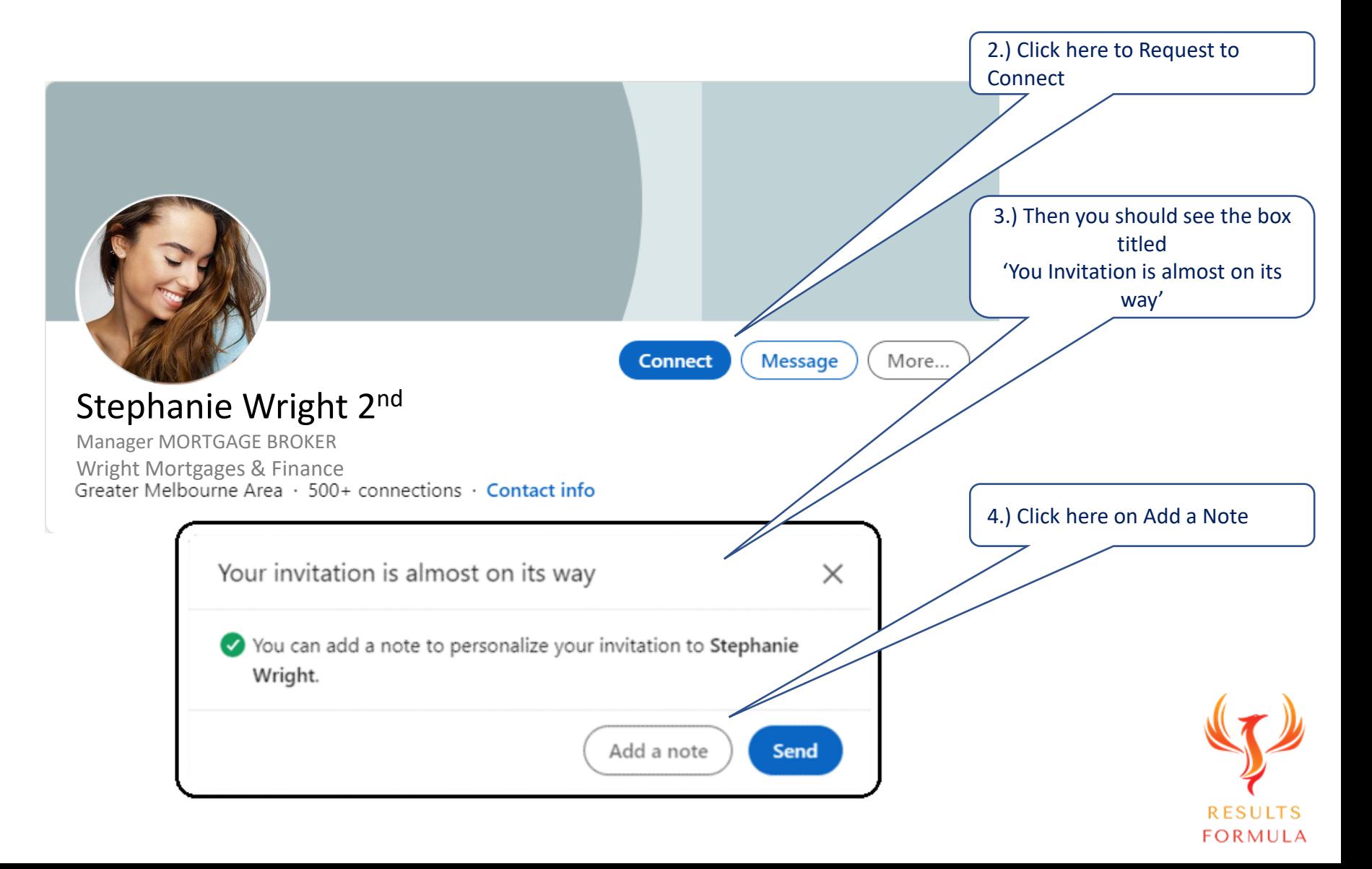

#### The Correct Way To Add Connections.

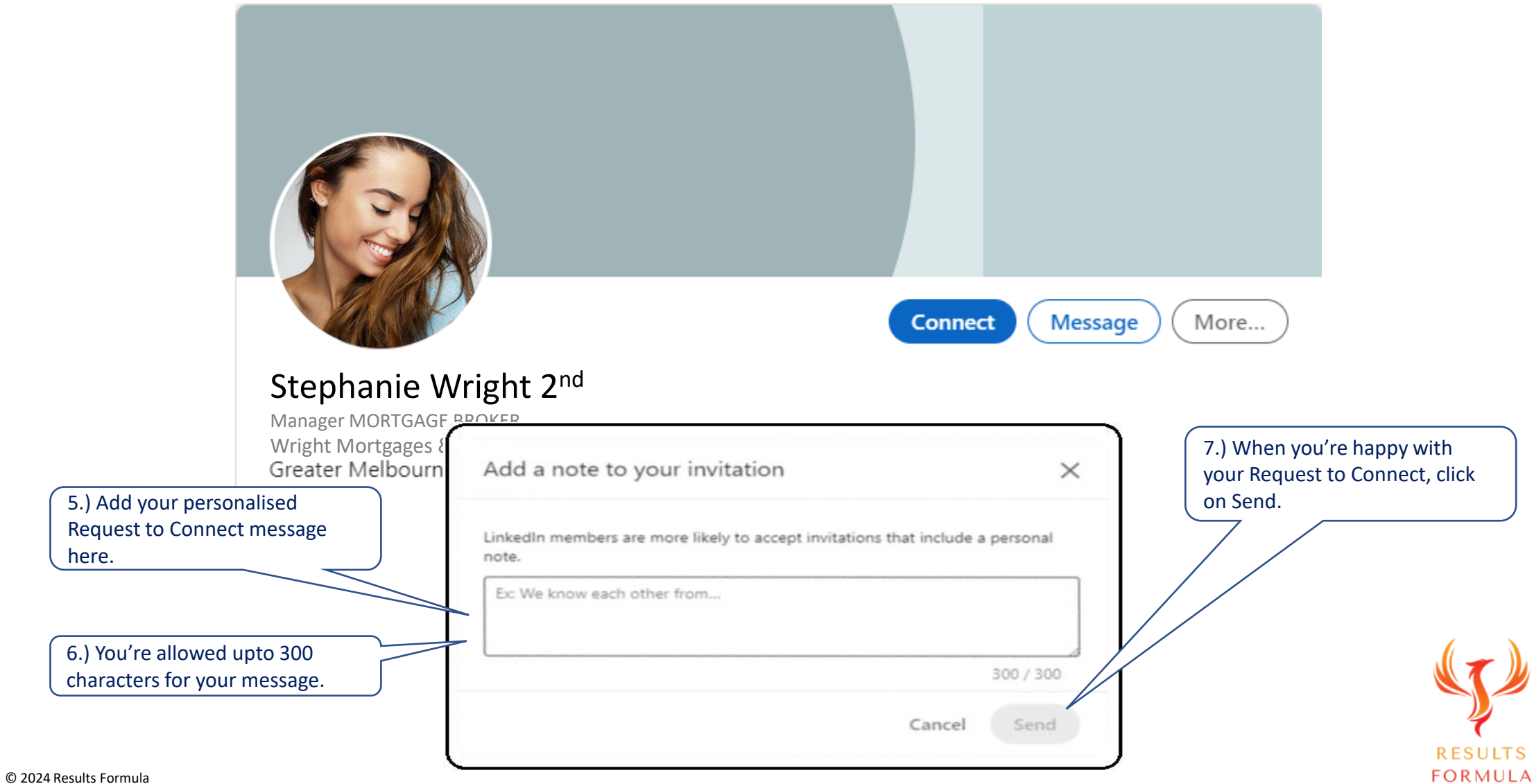

#### Examples of 'Request to Connect' Messages.

Sample 1: Request to connect with somebody you found via search.

You can customize this invitation

 $\times$ 

Include a personal message (optional):

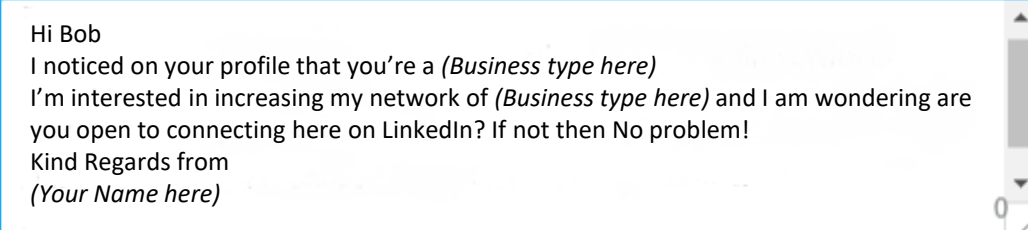

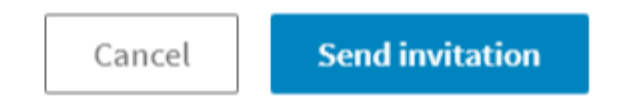

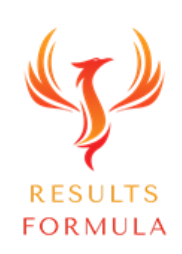

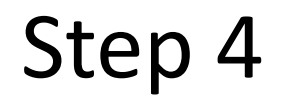

## YOUR MESSAGES

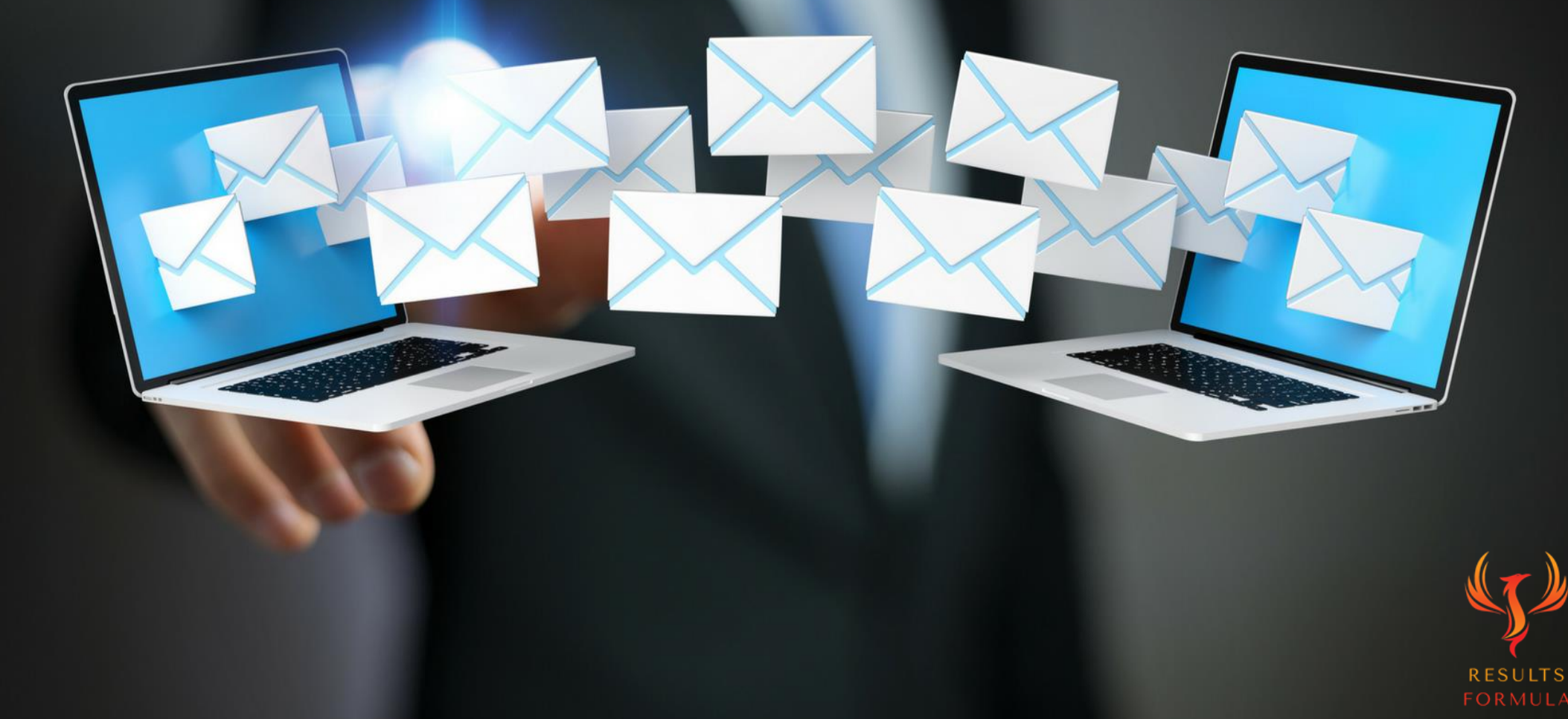

#### a.) Your 'P.S.'

Research has shown that even when people skim through a message, most will read the 'P.S'. Your 'P.S.' can be

- a.) A key benefit statement aimed towards your target market.
- b.) A question about a common problem experienced by your target audience.
- c.) An offer of a Free resource that can be downloaded from your landing page in exchange for their email.
- d.) An invitation to join your exclusive LinkedIn or Facebook group where you can build the relationship further.

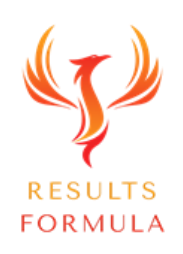

#### e.) Request to Connect message.

 *(Included in your workbook for download use)* 

Hi (Recipients Firstname)

I noticed on your profile that you're a *(Business type here)*

I'm interested in increasing my network of *(Business type here)* and I am wondering are you open to connecting here on LinkedIn? If not then No problem!

Kind Regards from

(Your Name here)

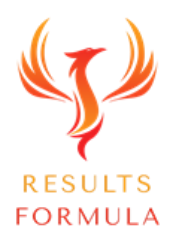

#### e.) Thank You for Inviting Me to Connect message.

 *(Included in your workbook for download use)* 

Hi *(Insert their first name here)*

Thank you for your invitation to connect which I am pleased to accept.

It's great to be part of each other's growing network here on Linkedin.

I hope you don't mind, as a token of my appreciation I've endorsed several of your skills.

In the meantime, I look forward to seeing some of your posts and hope you have an amazing day.

Kind Regards from

Derick Mildred

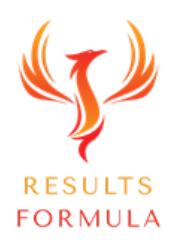

#### e.) Thank You for Connecting message.

 *(Included in your workbook for download use)* 

Hi *(Insert their first name here)*

Thank you for connecting on LinkedIn recently.

I'm interested to hear about what you do as a *(Insert their occupation here)*

It's great to be part of each other's growing network here on Linkedin.

I hope you don't mind, as a token of my appreciation I've endorsed several of your skills.

In the meantime, I look forward to seeing some of your posts and hope you have an amazing day.

Kind Regards from

Derick Mildred

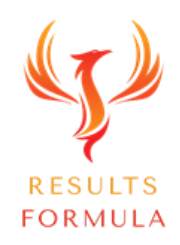

#### f.) Happy Birthday message.

 *(Included in your workbook for download use)* 

Hi *(First Name here)*

I hope you don't mind, as we are both 'connected' on Linkedin which has informed me that it's your birthday today, so I thought I would send you this message.

(Firstly, you'll have to imagine my singing voice, but unfortunately, it's not that good! Sorry! LOL…)

Here Goes.

Happy Birthday To You

Happy Birthday To You

Happy Birthday Dear *(First Name here)*

Happy Birthday To You….

HIP HIP Hooray, HIP HIP Hooray, HIP HIP Hooraaaaaay..

#### **H** APPY BIRTHDAY A

And because it is your birthday I hope you have an amazing day, surrounded by family, good friends and loved ones.

Kind Regards from

Derick Mildred

P.S. Would You Like to Know How to Get a Website that Ranks on Page 1 on Google Guaranteed? Just Ask Me How!

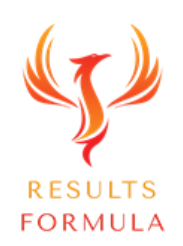

[www.1stPageWebsites.com.au](http://www.1stpagewebsites.com.au/)

#### g.) Congratulations on a New Position message.

 *(Included in your workbook for download use)* 

#### Hi *(First Name here)*

I hope you don't mind just a quick note, Linkedin has informed me that you're starting a new position, so I thought I would wish you well and send you a brief message.

Especially now that you're starting a new position as *(New role Copied and pasted in here)*

#### **CONGRATULATIONS**

I hope you enjoy your day in your new role and maybe even celebrate with close family, good friends and some great people you have around you.

Kind Regards from,

Derick Mildred

P.S. Would You Like to Know How to Get a Website that Ranks on Page 1 on Google Guaranteed? Just Ask Me How!

[www.1stpagewebsites.com.au](http://www.1stpagewebsites.com.au/)

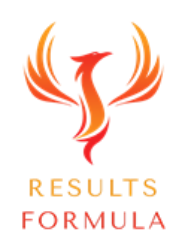

#### h.) Congratulations on a Work Anniversary message.

 *(Included in your workbook for download use)* 

Hi *(First Name here)*

I hope you don't mind just a quick note, LinkedIn has informed me that today is a special work anniversary for you, so I thought I would wish you well and send you a brief message.

Especially now that you're celebrating *(Work Anniversary Copied and pasted in here)*

#### **CONGRATULATIONS**

I hope you enjoy an amazing day and maybe even celebrate with the close family, good friends and great people to have around you!

Kind Regards from

Derick Mildred

P.S. Would You Like to Know How to Get a Website that Ranks on Page 1 on Google Guaranteed? Just Ask Me How!

[www.1stpagewebsites.com.au](http://www.1stpagewebsites.com.au/)

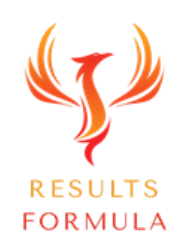

Step 5 CONTENT  $\bullet$  $\bullet$ ٠  $\bullet$  $\overline{\phantom{a}}$ ł, Ξ  $\bullet$ <u>ර</u> **Pat**  $\bullet$ O о 區 進生 ..  $\blacksquare$ o п

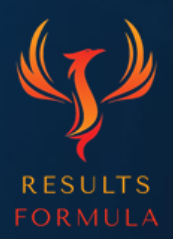

(ර)

#### a.) What to Post.

When it comes to 'Content'

To position you and your brand as an authority within your industry,

to build the know, like and trust factor of your audience towards you,

to start the right way to establish, build and nurture the relationship with your target audience,

the best advice I can give you is

Be Genuine and Authentic!

Add Value **without** Selling!

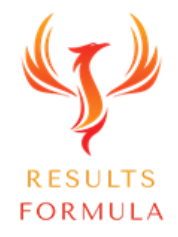

#### a.) What to Post.

- 1.) A Personal Philosophy Post What you stand for or care about.
- 2.) A Personal Experience or Personal Story Post Your personal story about anything.
- 3.) A Personal Lifestyle Post About what you like to enjoy in your spare time.
- 4.) A Professional Post A Before & After, A Case Study, A Testimonial, Recommendation, Review etc.
- 5.) FAQ's Common questions asked by your clients/customers and your answers.
- 6.) Results CTA Post Incl (CTA, Call To Action) If you would like more information, contact us, etc.
- 7.) Professional Industry Post Share articles that are specific to your industry or your target audience or target market.
- 8.) 'How To' Posts Instructional style posts, video is best, that provide a solution to a problem experienced by your target audience or target market.
- 9.) Industry Authority Posts Posts that demonstrate your experience, expertise and knowledge within your industry.

10.) Videos - Portray your areas of expertise, how you help people, the benefits or results they can achieve by utilizing your services etc.

11.) Selfie Style Pictures or Videos – Share your achievements, milestones, promotions, results, special occasions,

testimonials, recommendations, case studies etc.

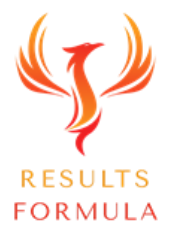

#### b.) Where to source content you can share.

When you need some ideas on what to post have a look at some of these sites for your daily dose of inspiration.

- 1.) Online articles, blogs etc,
- 2.) Industry specific online magazines,
- 3.) YouTube,
- 4.) Facebook,
- 5.) Twitter,
- 6.) Flipboard.com
- 7.) News websites,
- 8.) Buzzsumo.com
- 9.) medium.com
- 10.) buzzfeed.com
- 11.) blogengage.com
- 12.) quicksprout.com
- 13.) quora.com
- 14.) dosplash.com

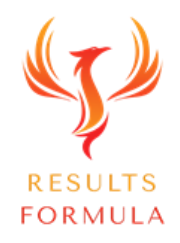

#### b.) When You Don't Know What To Post.

- 1.) Refer to your own previous content,
- 2.) Inspiring Blog Posts or Articles,
- 3.) Beautiful photos,
- 4.) Quotes of the day,
- 5.) News & updates,
- 6.) Sport updates,
- 7.) Special Interest updates,
- 8.) Contest updates,
- 9.) Latest updates about the product or services you offer,
- 10.) Requests for feedback,
- 11.) Joke of the day,
- 12.) Funny pics.

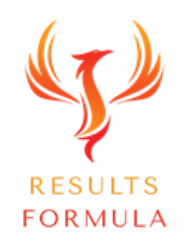

### c.) Writing Content.

Some points to help you to write good content.

- a.) Start with a Strong Attention Grabbing Headline,
- b.) Be original,
- c.) Try to appeal to your audience by writing in 'you type' conversation,
- d.) Describe a problem and offer a solution,
- e.) Research your information to make sure it is accurate,
- f.) Short and concise paragraphs, upto 6 sentences,
- g.) Don't make your sentences too long,
- h.) Don't be repetitive,
- i.) Don't use passive tense,
- j.) Describe thoughts, feelings, emotions, reactions etc,
- k.) Avoid 'jargon' that people wouldn't understand,
- l.) Add images, video etc,
- m.) Include your Contact details in your Signature at the end,
- n.) Target your audience more effectively with #Tags.

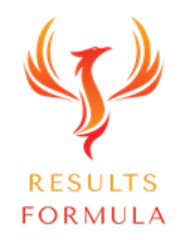

### A Quick Re-Cap.

After watching this video you should understand more about

- 1. The 5 Steps To Achieve Results on LinkedIn.
- 2. How to Add 'Targeted' connections.
- 3. How to establish, strengthen and build your reputation online and on LinkedIn.

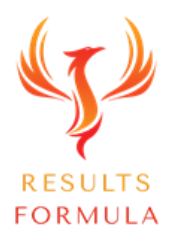

### Your Objective.

Is to establish and build your online profile, enhance your reputation with social proof, build your credibility, add 'targeted' connections and establish yourself as a person of experience and authority within your particular industry, then provide your connections with quality content that can be of benefit to them.

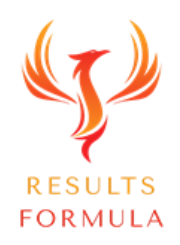

Remember:

# The Fastest Way to Achieving Results is to Apply. Just Get Started and Implement.

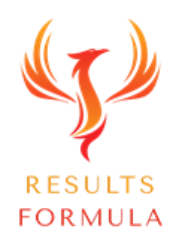

© 2024 Results Formula

## EVEN IF YOU'RE ON THE RIGHT TRACK, YOU'LL GET RUN OVER IF YOU JUST SIT THERE.

**Will Rogers** 

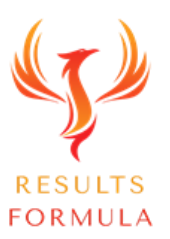

#### Copyright Notices

Copyright ® 2024 by Derick Mildred & Results Formula. All rights reserved.

This publication is copyright, no part may be reproduced by any process except in accordance with the provisions of the Copyright Act 1968 and with the express permission of Derick Mildred and Results Formula.

No part of any of the information contained within this workbook and publication may be reproduced or transmitted in any form by any means, mechanical or electronic, including printing, photocopying and or recording, or by any information storage and retrieval system, without the express permission in writing of either Derick Mildred and or Results Formula.

Published by Results Formula. 6/18 Westbury St East St Kilda Victoria. 3183 Australia

E-mail: contact@results-formula.com

#### Legal Notices

While all attempts have been made to verify information provided in this module/workbook or publication, neither the author nor the publisher assumes any responsibility for errors, omissions or contrary interpretation of the subject matter herein.

This workbook and publication and its contents is not intended for use other than that which it is intended. The publisher wishes to stress that the information contained herein may be subject to varying state and/or local laws or regulations. All users are advised to retain competent counsel to determine what state and/or local laws or regulations may apply to the user's business.

The purchaser or reader of this module/workbook or publication assumes responsibility for the use of these materials and information. Adherence to all applicable laws and regulations, both federal, state and local, governing professional licensing, business practices, advertising and all other aspects of doing business in Australia or any other jurisdiction, is the sole responsibility of the purchaser, reader and or user.

The author and publisher assume no responsibility or liability whatsoever on the behalf of any purchaser, reader or user of the information contained within the publication.

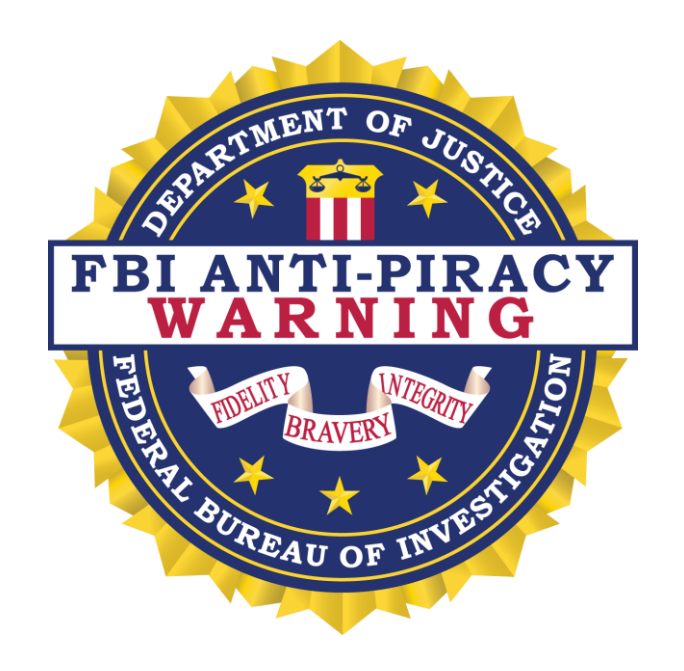

The unauthorized reproduction or distribution of a copyrighted work is illegal. Criminal copyright infringement, including infringement without monetary gain, is investigated by the FBI and is punishable by fines and federal imprisonment.